# MOVE command

2241 GstarCAD MY /KW April 15, 2022 [CAD Commands](https://kb.gstarcad.com.my/category/cad-commands/113/) 0 1503

The **MOVE** command is used to move objects by specified distance along specified direction.

#### **Command Access:**

**Ribbon** : Home > Modify > Move **Menu** : Modify > Move **Command** : MOVE

### **Command Prompts:**

Select object: Specify base point or [Displacement] : Specify second point or :

### **Function Description:**

Users could use coordinate, grid snap, objects snap and other tools to move objects accurately.

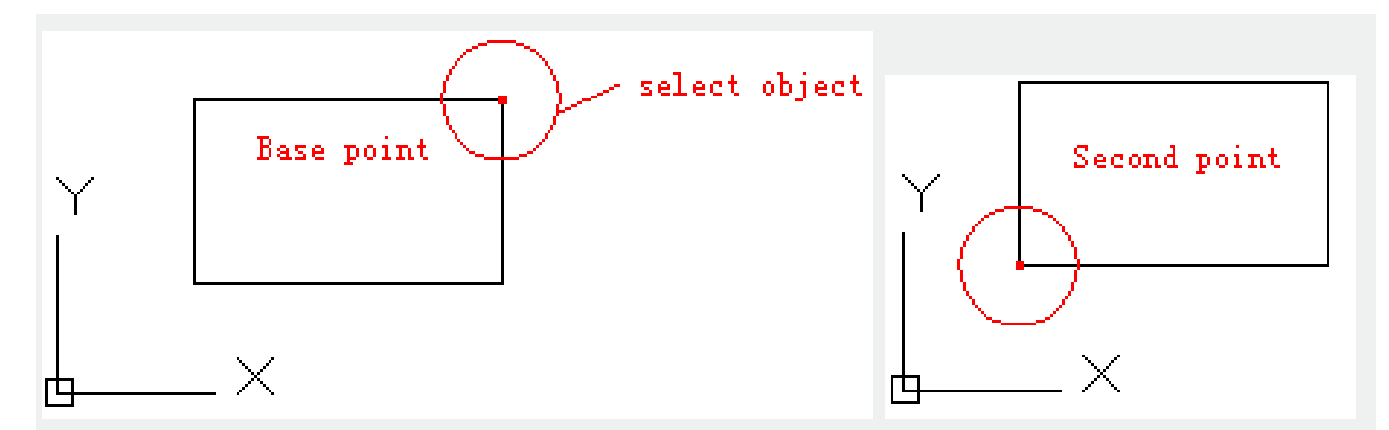

The specified two points define a vector; this vector could determine moving direction and distance. If pressing ENTER under the prompt of "specify second point", the objects will be moved according to the coordinates of the basepoint. For example, if the basepoint is specified to (5, 9), press ENTER under the prompt of "specify second point", the selected objects move 5 unit along the X axis direction and 9 units along the Y axis direction.

## **Relative Glossary:**

## **Displacement:**

Inputting coordinates of two points could define a vector. The inputted coordinates could specify the relative moving distance and direction.

- [Status bar related setting](https://kb.gstarcad.com.my/article.php?id=1256 ) 00:15
- [Draw Rectangles and Polygons](https://kb.gstarcad.com.my/article.php?id=2501 ) 00:26
- [Rectang command](https://kb.gstarcad.com.my/article.php?id=2315 ) 00:26
- [Polygon command](https://kb.gstarcad.com.my/article.php?id=2289) 00:26
- [Arc command](https://kb.gstarcad.com.my/article.php?id=1961 ) 00:30
- [Trim command](https://kb.gstarcad.com.my/article.php?id=2406) 00:40
- [Extend command](https://kb.gstarcad.com.my/article.php?id=2120 ) 01:51
- [Offset command](https://kb.gstarcad.com.my/article.php?id=2257) 02:23
- [Stretch command](https://kb.gstarcad.com.my/article.php?id=2368 ) 03:35
- $\bullet$  [Edit objects + grips](https://kb.gstarcad.com.my/article.php?id=1018 ) 03:55
- [Break object](https://kb.gstarcad.com.my/article.php?id=2673 ) 04:13
- [Circle command](https://kb.gstarcad.com.my/article.php?id=2032 ) 05:51
- [Draw circles 0](https://kb.gstarcad.com.my/article.php?id=2504 )5:51
- [Break command](https://kb.gstarcad.com.my/article.php?id=2013 ) 05:56
- [Join command](https://kb.gstarcad.com.my/article.php?id=2168 ) 06:32
- [Scale command](https://kb.gstarcad.com.my/article.php?id=2339 ) 06:53
- [Lengthen command](https://kb.gstarcad.com.my/article.php?id=2197) 07:29
- [Copy command](https://kb.gstarcad.com.my/article.php?id=1027 ) 08:20
- [Rotate command](https://kb.gstarcad.com.my/article.php?id=2335 ) 08:47
- [Move command](https://kb.gstarcad.com.my/article.php?id=2241) 09:07

Above video sources from [TUTORIAL - GETTING STARTED WITH GSTARCAD](https://hub.gstarcad.com.my/slides/tutorial-getting-started-with-gstarcad-11)**,** enrol now for free.

- [View command](https://kb.gstarcad.com.my/article.php?id=2424) 00:25
- [Menus and Shortcut Menus](https://kb.gstarcad.com.my/article.php?id=1299) 00:37
- [Unisolateobjects command](https://kb.gstarcad.com.my/article.php?id=2414) 00:37
- Onew command 00:48
- [Status bar related setting](https://kb.gstarcad.com.my/article.php?id=1256) 00:52
- [Box command](https://kb.gstarcad.com.my/article.php?id=2010) 01:03
- [Union command](https://kb.gstarcad.com.my/article.php?id=2413) 01:50
- [Xedges command](https://kb.gstarcad.com.my/article.php?id=2743) 02:03
- [Filletedge command](https://kb.gstarcad.com.my/article.php?id=2744) 02:08
- [Vscurrent command](https://kb.gstarcad.com.my/article.php?id=2434) 02:45
- [Extrude command](https://kb.gstarcad.com.my/article.php?id=2124) 03:27
- [Rectang command](https://kb.gstarcad.com.my/article.php?id=2315) 04:22
- [Move command](https://kb.gstarcad.com.my/article.php?id=2241) 04:45
- [Line command](https://kb.gstarcad.com.my/article.php?id=2202) 05:06
- [ARC command](https://kb.gstarcad.com.my/article.php?id=1961) 05:16
- [Trim command](https://kb.gstarcad.com.my/article.php?id=2406) 05:23
- [Join command](https://kb.gstarcad.com.my/article.php?id=2168 ) 05:46
- [Convtosurface command](https://kb.gstarcad.com.my/article.php?id=2049) 06:35
- [Slice command](https://kb.gstarcad.com.my/article.php?id=2355) 06:51
- [Solidedit](https://kb.gstarcad.com.my/article.php?id=2359) 08:32

Above video sources from [TUTORIAL - GETTING STARTED WITH GSTARCAD](https://hub.gstarcad.com.my/slides/tutorial-getting-started-with-gstarcad-11)**,** enrol now for free.

Online URL: <https://kb.gstarcad.com.my/article/move-command-2241.html>